# **المحاضرة :30 تحليل التباين األحاديANOVA way-One**

يستخدم اختبار تحليل التباين الأحادي لاختبار الفروق بين متوسطات ثلاث عينات فأكثر ، وبشترط استخدامه بأن تكون البيانات تتبع التوزيع الطبيعي. يستخدم في حالة وجود متغير تابع وله متغير مستقل ولكن بمستويات متعددة.

**مثال:**

- توجد فروق ذات داللة إحصائية في مستوى القلق لدى الرياضي تعزى لمتغير المستوى التعليمي )متوسط، ثانوي، جامعي(
	- توجد فروق ذات داللة إحصائية في مستوى أداء الرياضي تعزى لمتغير المرحلة العمرية )طفل، شاب، كهل(

## **شروط استخدام اختبار تحليل التباين األحادي:**

- أن تكون مفردات العينات مستقلة
- أن يكون المتغير التابع مقاس على األقل على المستوى الفئوي
- المتغير التابع موزع توزيعاً قريباً من التوزيع الطبيعي في كل مجموعة
	- تجانس التباين بين المجموعات.

## **مثال تطبيقي:**

اليك درجات الحرارة ألربع مناطق متوزعة في الجدول التالي:

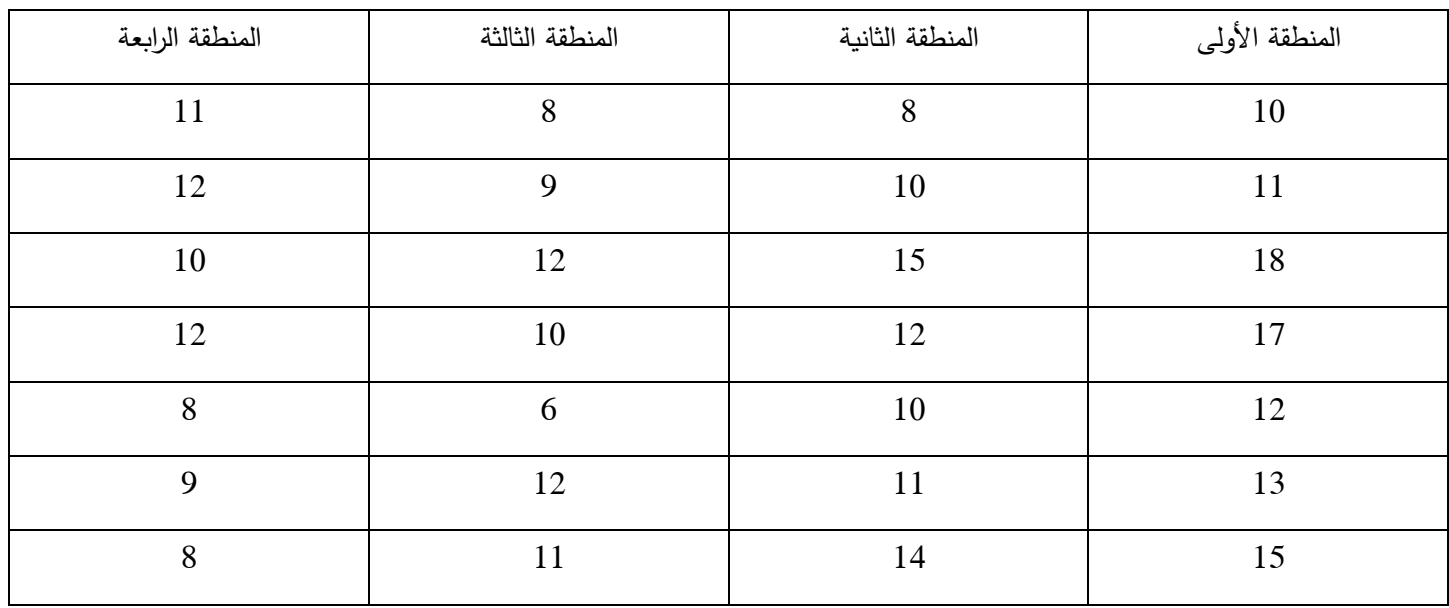

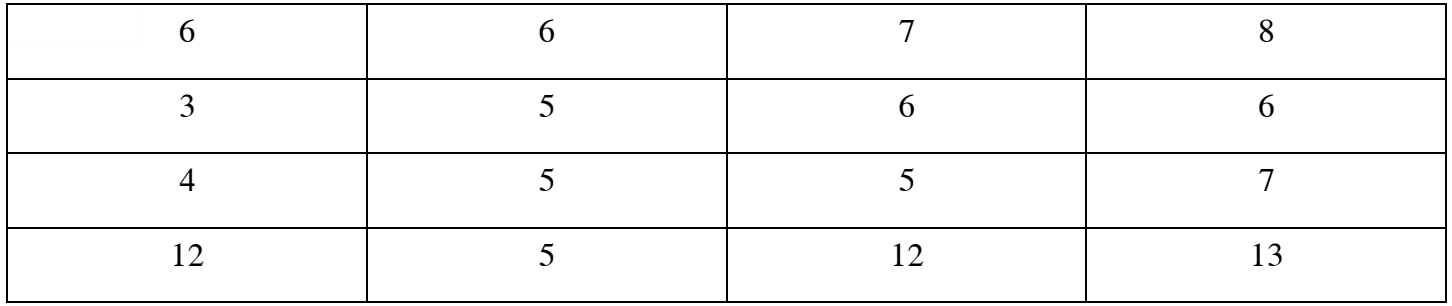

المطلوب هل توجد فروق في درجات الحرارة في المناطق الأربع؟

أوال: نختبر اعتدالية التوزيع

# **Tests of Normality**

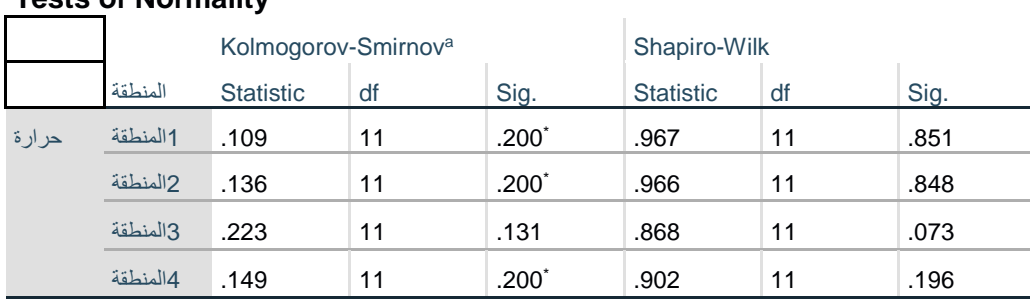

بما أن العينة أقل من 05 نأخذ بنتائج اختبارWilk-Shapiro ومن خالل درجة الداللة اإلحصائية للمناطق األربع التي كانت أكبر من )5.50( نقول أن العينة متوزعة اعتداليا.

ثانيا: نقوم باختبار تجانس العينة، ثالثا نختبر الفرض القائل بأن توجد فروق في درجات الح اررة في المناطق األربع نقوم بالعميلتين مع بعض نتبع الخطوات التالية

بعد ادخال المتغيرات في برنامج SPSS

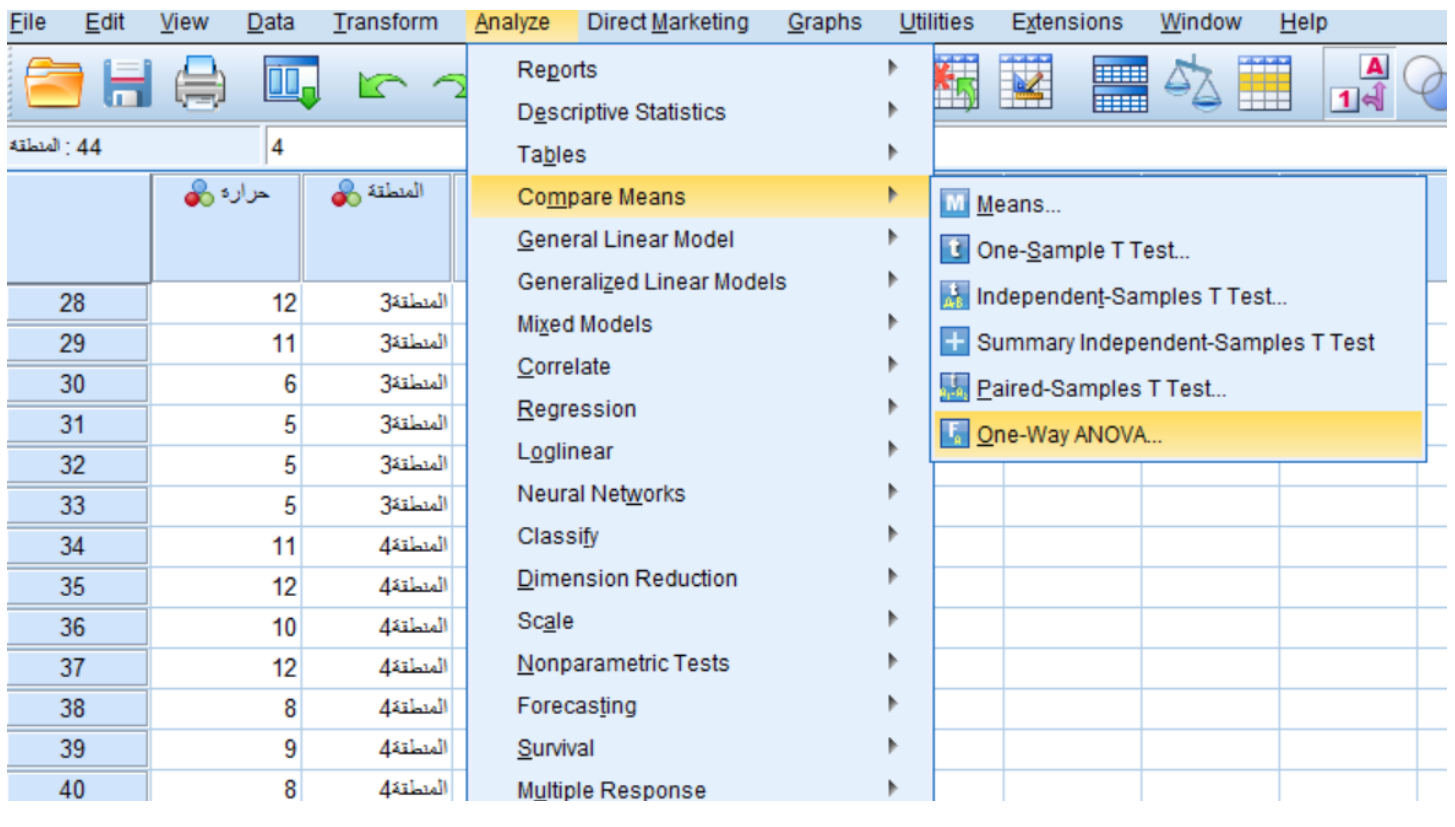

## ثم نختار الأمر One-way ANOVA

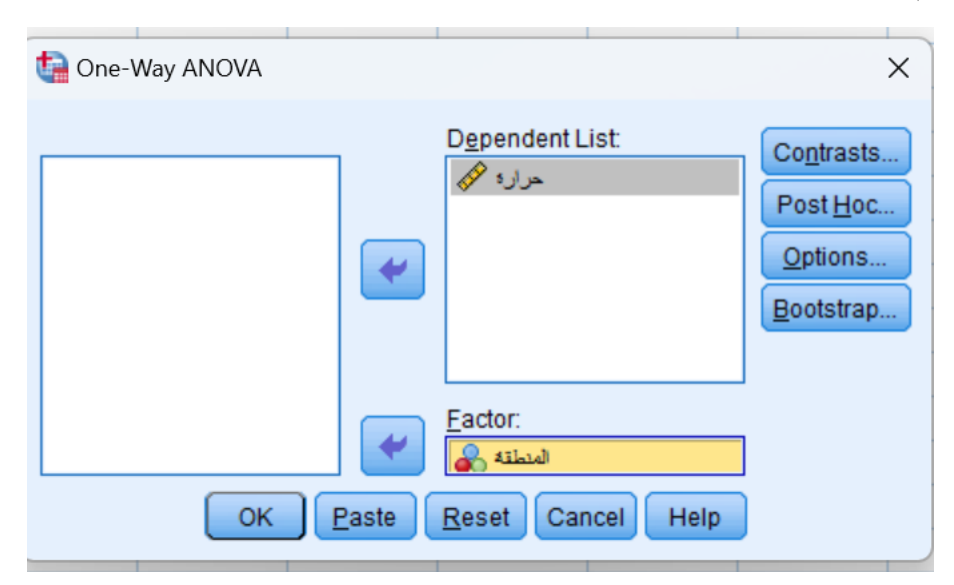

نضع المتغيرات في الأماكن المخصصة لها كما هو موضع في الصورة أعلاه

بعدها نضغط على األمر **Option** ثم نؤشر على **test variance of Homogeneity** كما هو موضح في الصورة الموالية

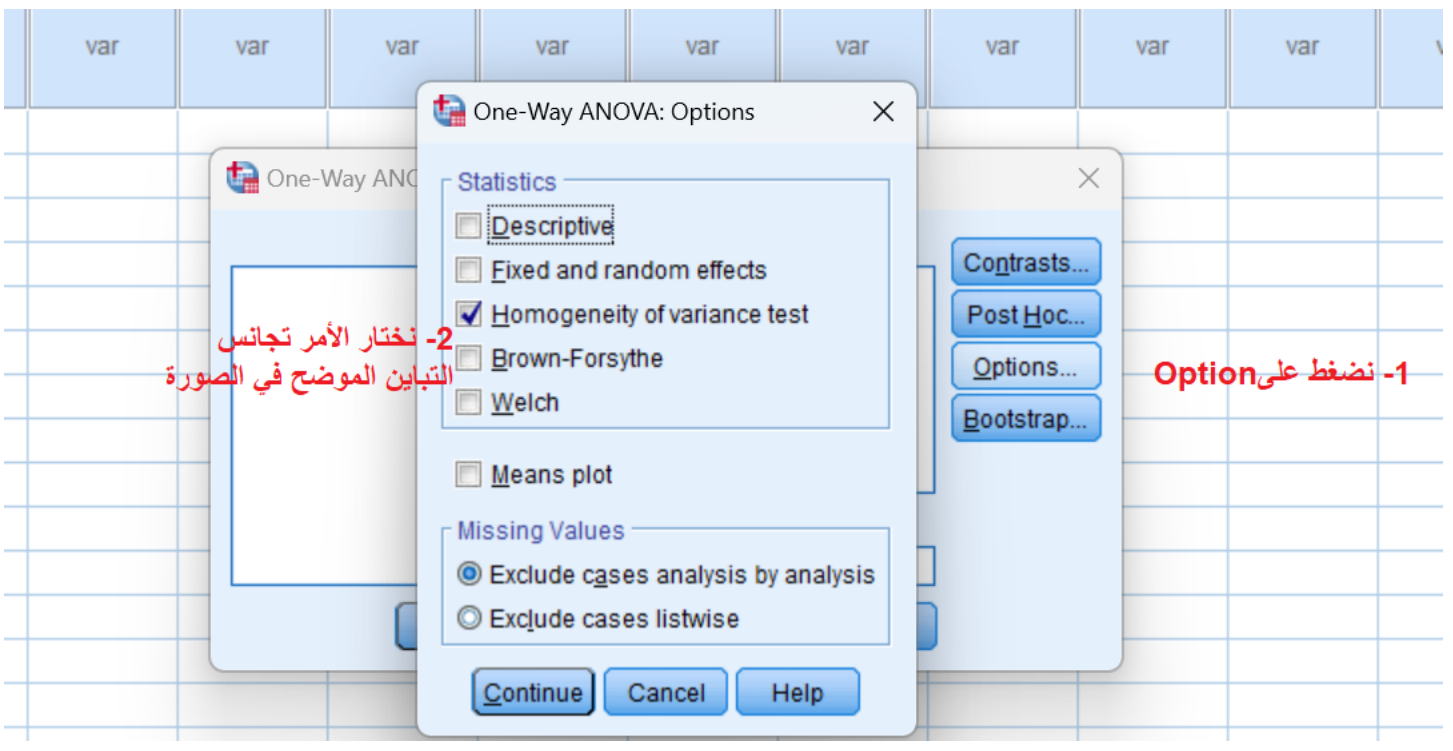

ثم نضغط على الزر OK

فظهرت النتائج كالتالي:

#### **Test of Homogeneity of Variances**

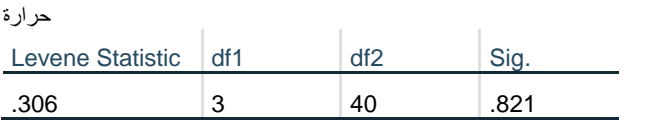

بما أن قيمة اختبار .306 = LEVNE ومستوى الداللة= .821 ، وهي أكبر من 0.05 ، نقبل بوجود تجانس للتباين.

#### **ANOVA**

حرارة

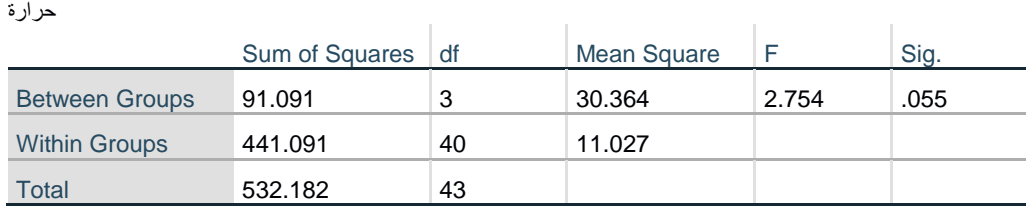

نجد أن قيمة اختبار تحليل التباين = 2.754 ومستوى الداللة = .055 وهي أكبر من ،0.05 وبالتالي وجود فروق في درجات الحرارة لكن ليست لها داللة احصائية

أظهرت نتيجة اختبار التباين الأحادي أن الفروق بين المتوسطات الحسابية بين المجموعات الأربعة، فهل كل المجموعات الفروق بينها غير دالة إحصائياً أم أن هناك مجموعات دالة إحصائياً: نجري اختبار Hoc Post لمعرفة الفرق بين العينات األربع بالشكل التالي:

**أولا:** 

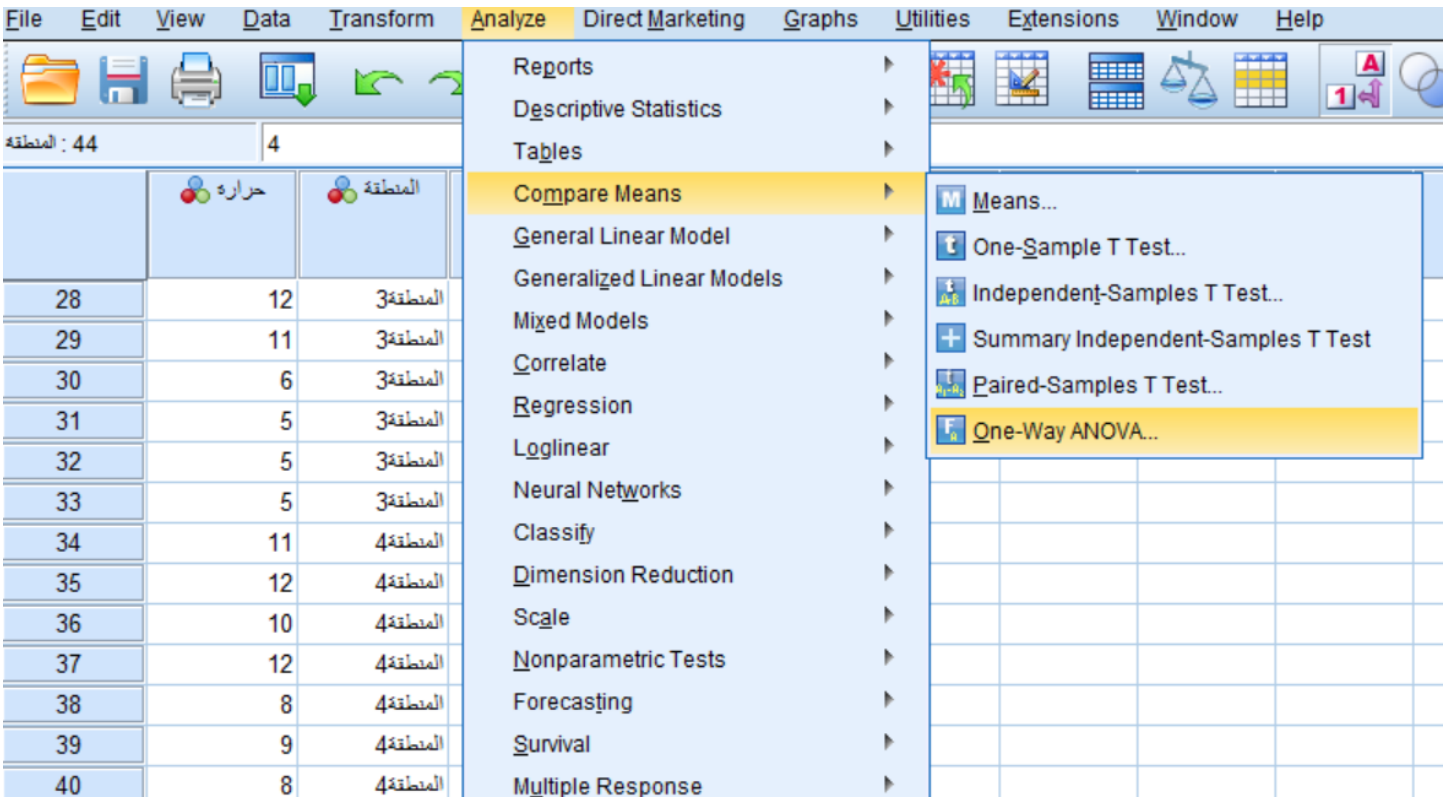

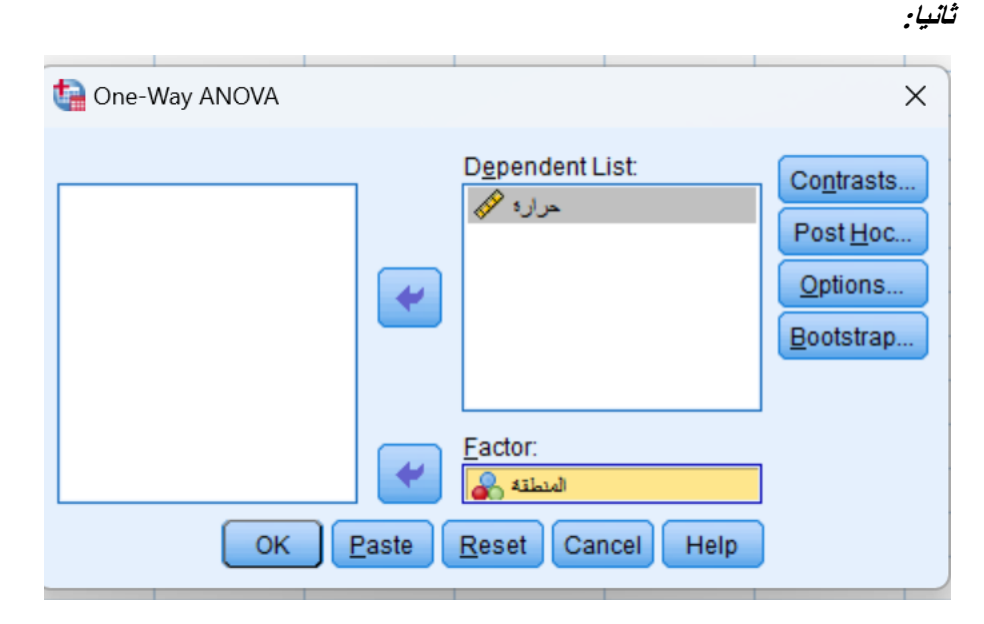

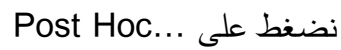

 **محاضرات في مقياس اإلحصاء التطبيقي د.دمدوم ريمة**

**ثالثا:**

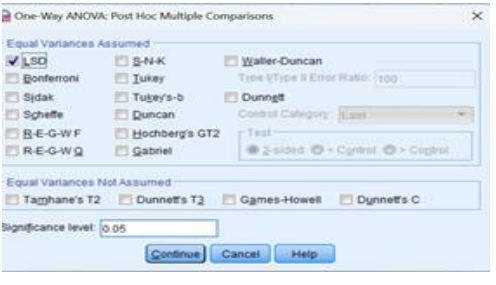

ثم نضغط على Continueثم OK

#### **Multiple Comparisons**

Dependent Variable: حرارة LSD

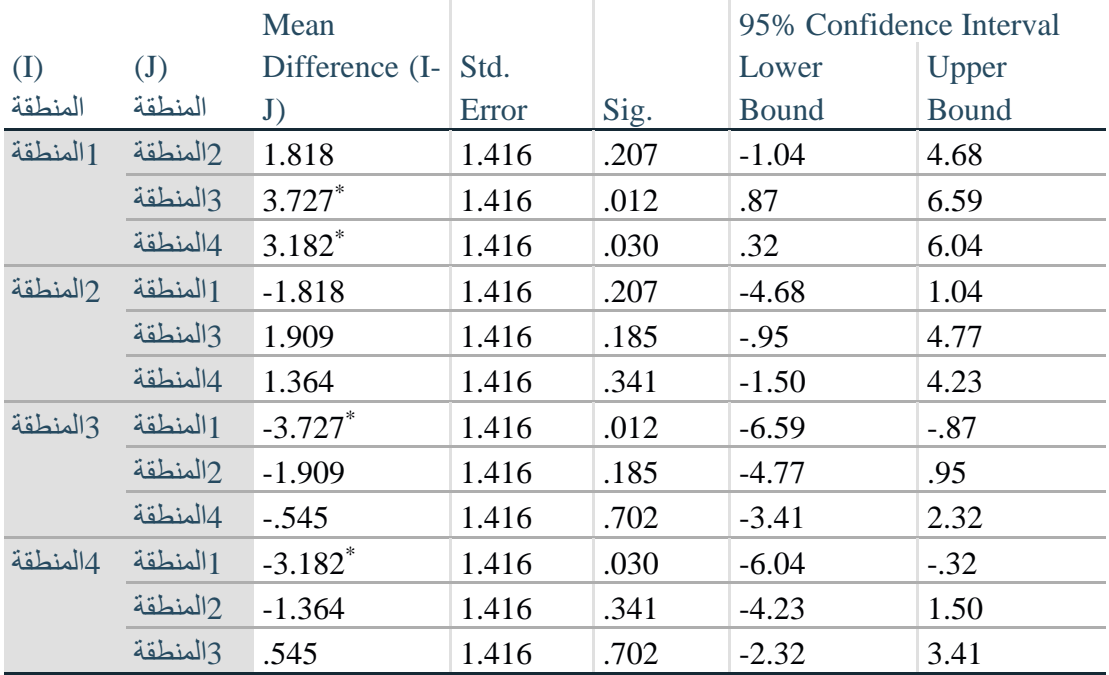

ومن خلال النتائج يظهر وجود فرق دال احصائيا بين المنطقة الأولى والمنطقة الثالثة وذلك من خلال مستوى الدلالة الذي بلغ )0.012( وهو أقل من )0.05(، وجود فرق دال احصائيا بين المنطقة األولى والمنطقة ال اربعة وذلك من خالل مستوى الداللة الذي بلغ (0.03) وهو أقل من (0.05)

### **مثال:2**

تخصص تدريب رياضي تخصص اقتصاد كمي تخصص محاسبة 15 14 6 17 15 12 15 10 4 10 12 7 14 6 5 6 10 6 13 13 4 14 18 16 10 7 15 2

لدينا نتائج الطلبة في مادة اإلحصاء في ثالثة تخصصات مختلفة كما هي موضحة في الجدول التالي:

اختبر صحة الفرض القائل توجد فروق ذات داللة إحصائية في درجات الطلبة في مقياس اإلحصاء تعزى لمتغير التخصص )تدريب رياضي/اقتصاد كمي/ محاسبة(

نقوم باتباع نفس الخطوات المشروحة في المثال السابق فكانت النتائج كالتالي:

#### **ANOVA**

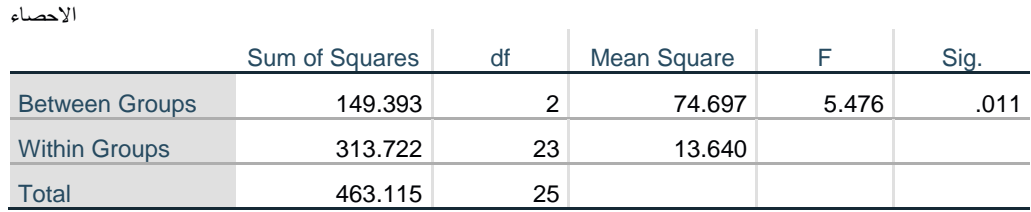

نقوم بإعادة كتابة النتائج كما هو موضح في الجدول التالي:

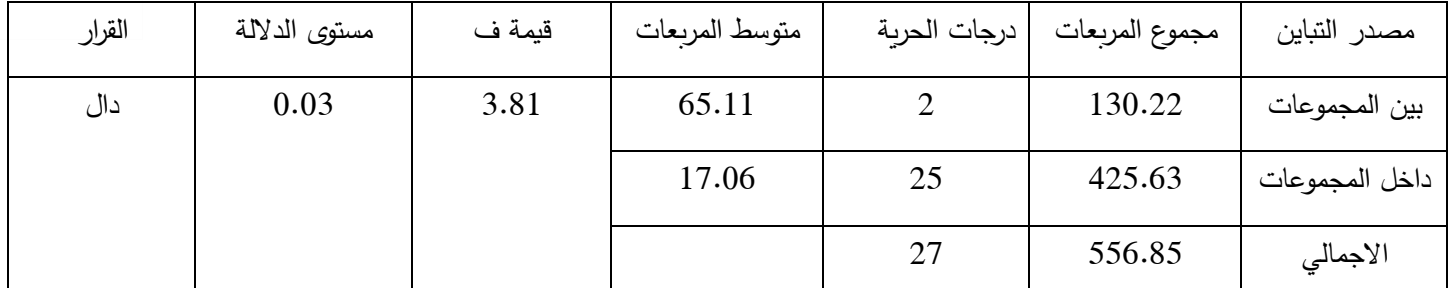

من خلال الجدول يتبين أن قيمة ف بلغت (3.81) عند مستوى دلالة بلغ (0.03) وهو أقل من (0.05) مما يشير إلى وجود فروق ذات دلالة إحصائية في درجات الطلبة في مقياس الإحصاء تعزى لمتغير التخصص (تدريب رياضي/اقتصاد كمي/ محاسبة).

ولتحديد ماهي التخصصات التي تختلف فيما بينها، نذهب إلى الأمر ...Post Hoc المشروح في المثال السابق فكانت النتائج كالتالي:

#### **Multiple Comparisons**

Dependent Variable: االحصاء LSD

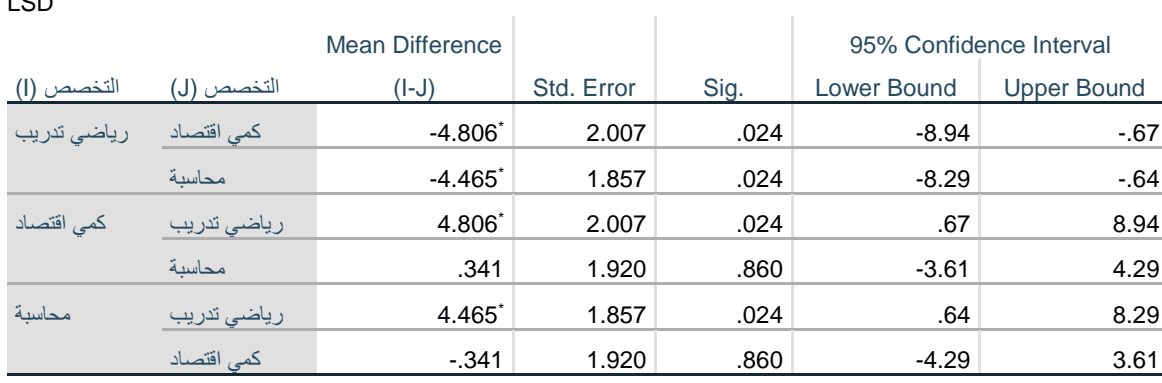

\*. The mean difference is significant at the 0.05 level.

نقوم بنقل النتائج في الجدول الموالي:

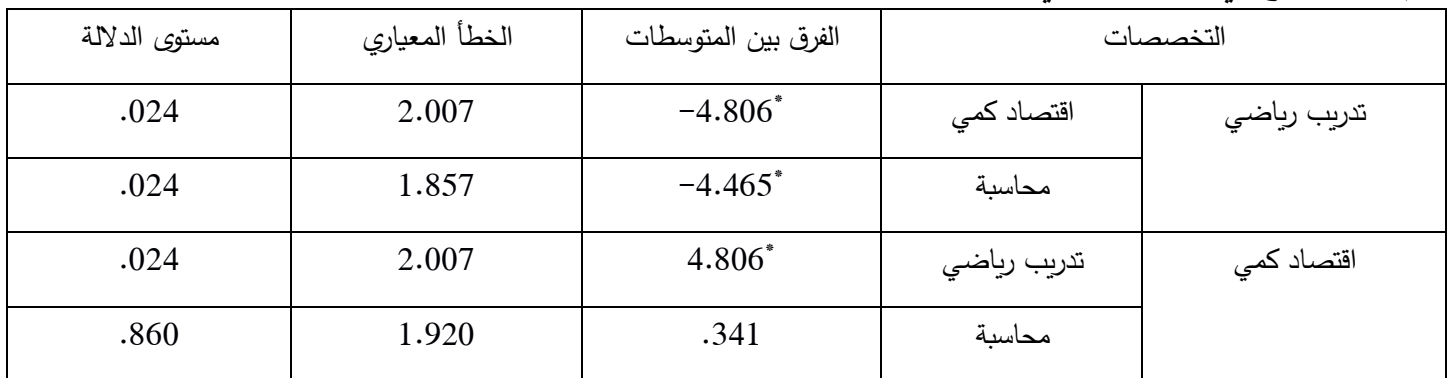

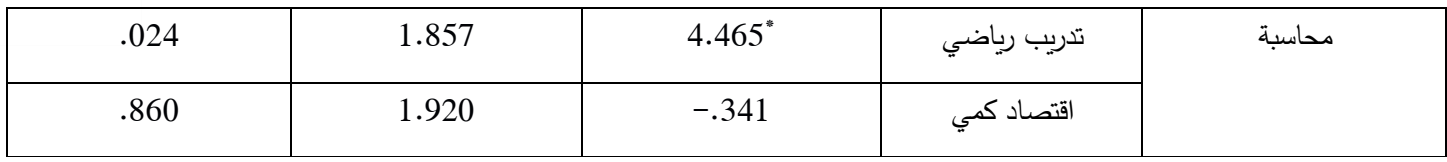

من خالل الجدول يتبين أن هناك فروق ذات داللة احصائية بين تخصص تدريب رياضي واقتصاد كمي وبين تخصص تدريب رياضي ومحاسبة كما يظهر من خالل الجدول أن وجود فروق ذات داللة إحصائية في درجات الطلبة في مقياس اإلحصاء لصالح تخصص اقتصاد كمي.